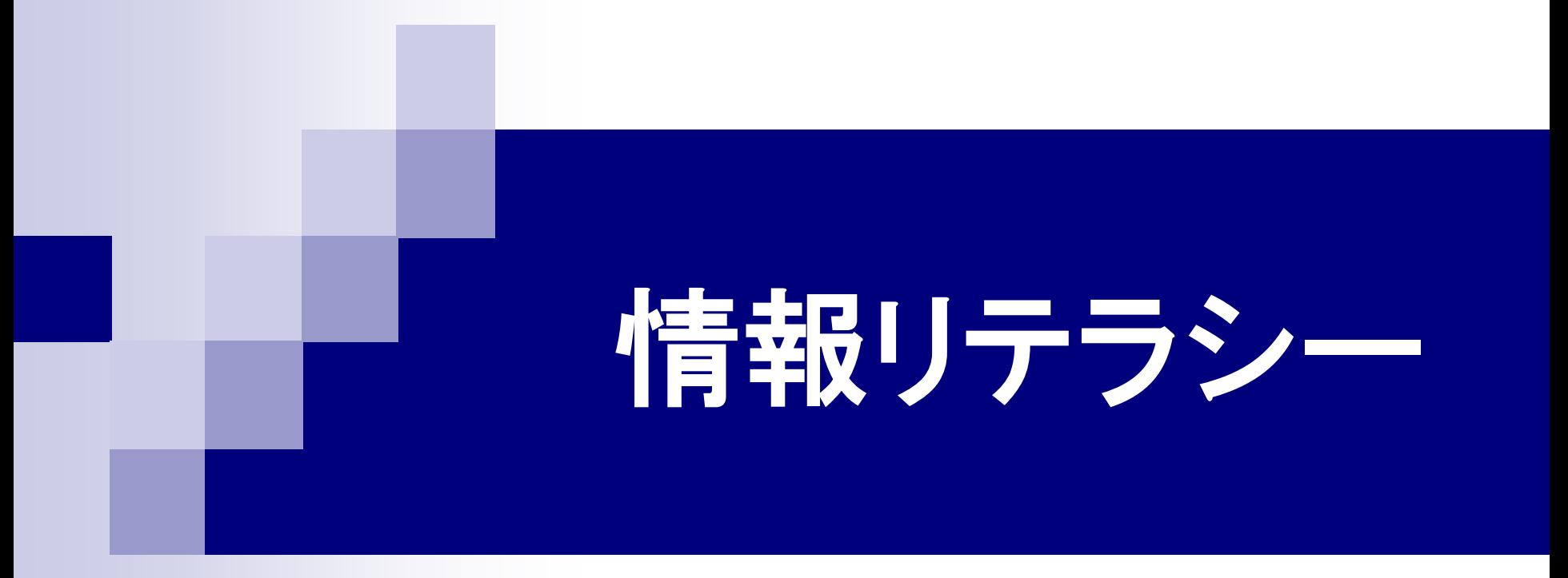

### 第14回 ビデオの編集 2016年7月20日

### 情報処理技術者試験 紹介

### 情報分野の国家試験(国内最大規模)

- 難易度・目的に合わせて区分されている。
- 大学生レベルの試験
- 基本情報技術者試験(春、秋の年2回)
- 応用情報技術者試験(春、秋の年2回)
- 団体申込み(大学が受験者をまとめて受験手続する) ■ 申込期間 7月19日(火)~7月22日(金)
- 申込先 教学支援室資格取得支援課(第25号館6階) ■ 試験日 平成28年10月16日(日)
- 合格すると、専門教育科目に単位認定される。 ※ 進級・卒業に有効な単位 2

### 1.今日の内容

- 動画配信のしくみ
- Windows ムービーメーカーの使い方

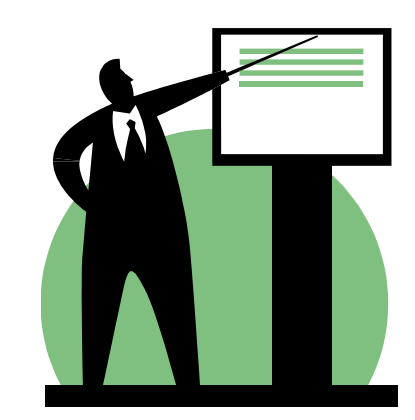

# 2.1 インターネットにおける動画配信

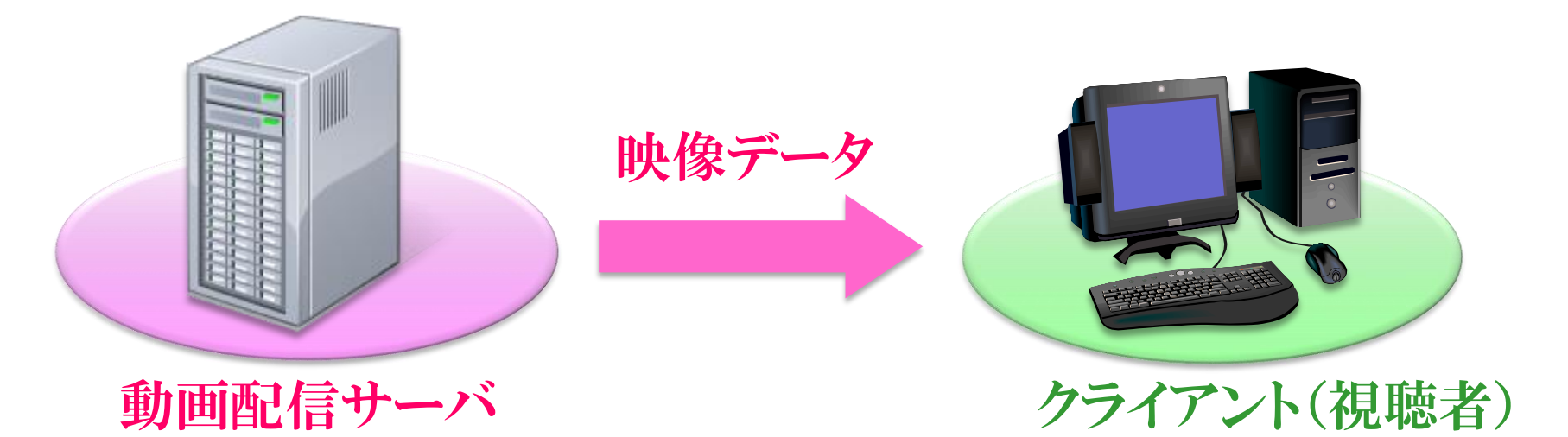

#### オンデマンド配信

サーバーに蓄積してある映像データ(ファイル)を、クライアント からの要求に応じて配信する。

#### ライブ配信

カメラ映像をリアルタイムにデータ変換しながら、クライアントに 配信する。

### 2.2 動画の配信方式

#### ダウンロード方式

動画データをファイルとしてダウンロードし終わってから、再生す ることができる。

#### ストリーミング方式

動画データのダウンロード開始と同時に再生ができる。通常は ファイルを残さないため、再度見るときはまたダウンロードする。

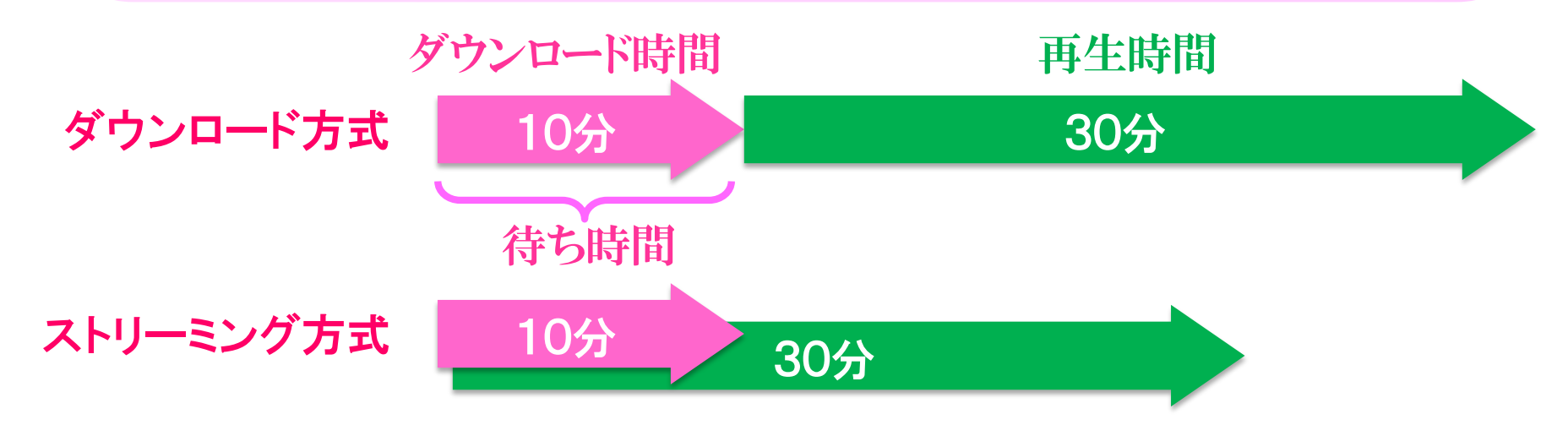

## 2.3 情報発信への動画の活用

#### ■ 高速なネットワークの普及によって、動画のストリーミ ング配信が可能になった。

■ 動画共有サイト(動画配信サーバ)が広まり、動画の アップロードが誰でも簡単にできるようになった。

### 情報発信に動画を活用

- 文字での表現に比べて、短時間で多くの情報を伝え られる。
- ■映像だと分かりやすい。「百聞は一見にしかず。」
- 動画配信にすれば、いつでもどこでも見てもらえる。

# 3.DTV

DTV (*DeskTop Video*) コンピュータを利用してビデオを編集すること。 DTP (*DeskTop Publishing*) コンピュータを利用して出版物を作成すること。 DTM (*DeskTop Music*) コンピュータを利用して作曲や演奏を行うこと。

# 4.1 MPEG

#### Moving Picture Experts Group が定めた動画 データの国際規格

#### **NPEG1**

- ビデオCD向けの動画フォーマット
- **MPEG2** 
	- DVDやハイビジョン放送向けの動画フォーマット。
	- 地上デジタル放送はMPEG2を使用している。
- **NPEG4** 
	- ネットワーク通信で動画を再生するモバイル機器向 けの動画フォーマット。

# 4.2 画像差分によるデータ圧縮

元の映像

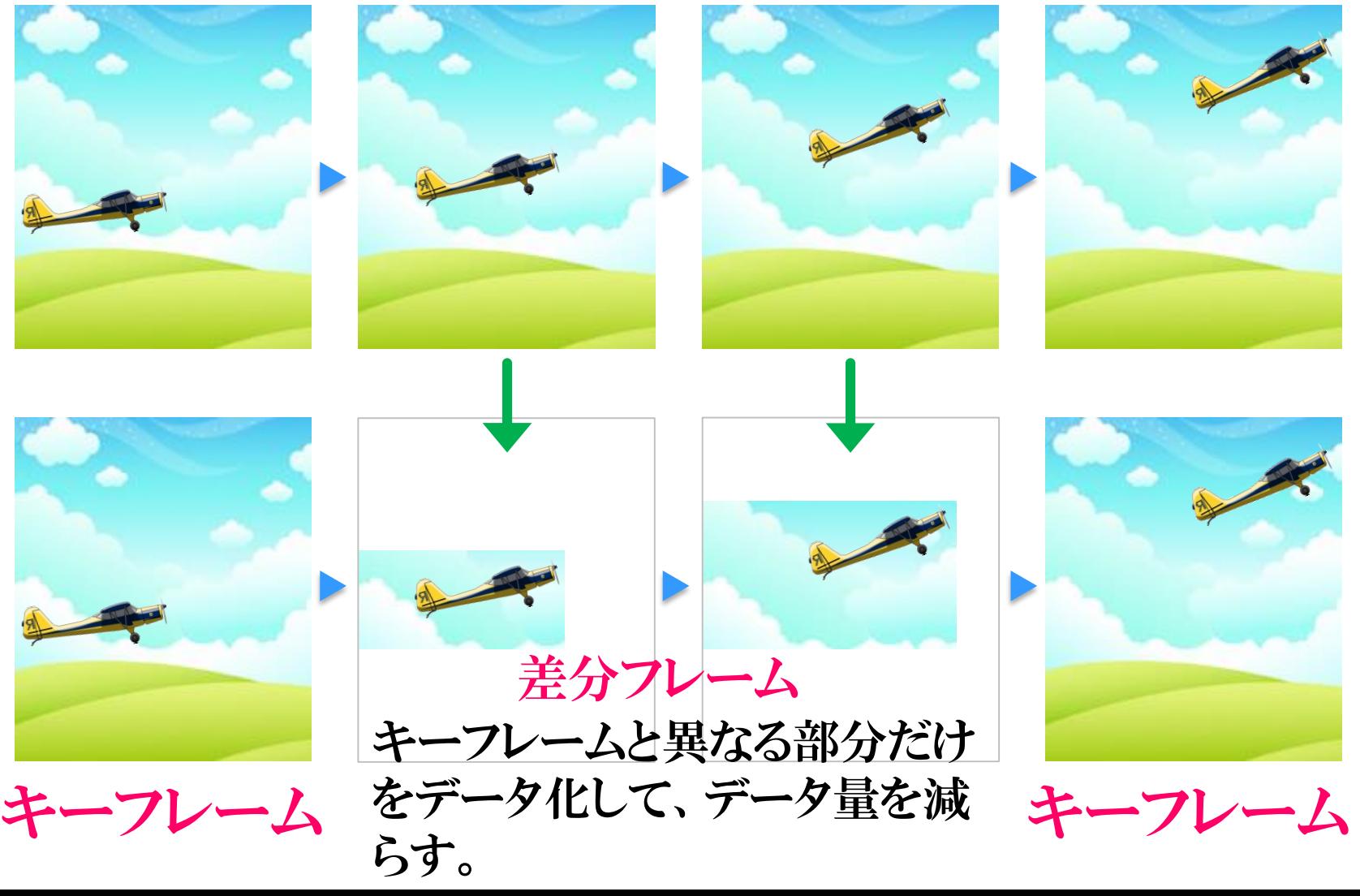

### 4.3 映像の画質とデータ量

画面サイズを大きく、また、画質を高精細にする ほど、動画のデータ量は大きくなる。

動画配信をするネットワークの通信速度の限界 や、動画を再生する機器の処理能力を考慮し て、動画ファイルを作る必要がある。

### 4.4 データ量に影響するパラメータ

■ 画面サイズ(単位:画素) 画面の横幅・縦幅の大きさ。 ■フレームレート(単位:fps) 1秒間に表示する画面数。 通常は30fps。 ■ ビットレート(単位:bps) 1秒あたりのデータ量(bit)。ビットレートを小さくする とデータ量を少なくできるが、画質が悪くなる。 ■ キーフレーム間隔 キーフレーム間隔を長くするほどデータ量を少なくで きるが、動画のシーク間隔が長くなる。

# 5.1 映像作成ソフト①

Windows ムービーメーカー (WindowsVistaまで)

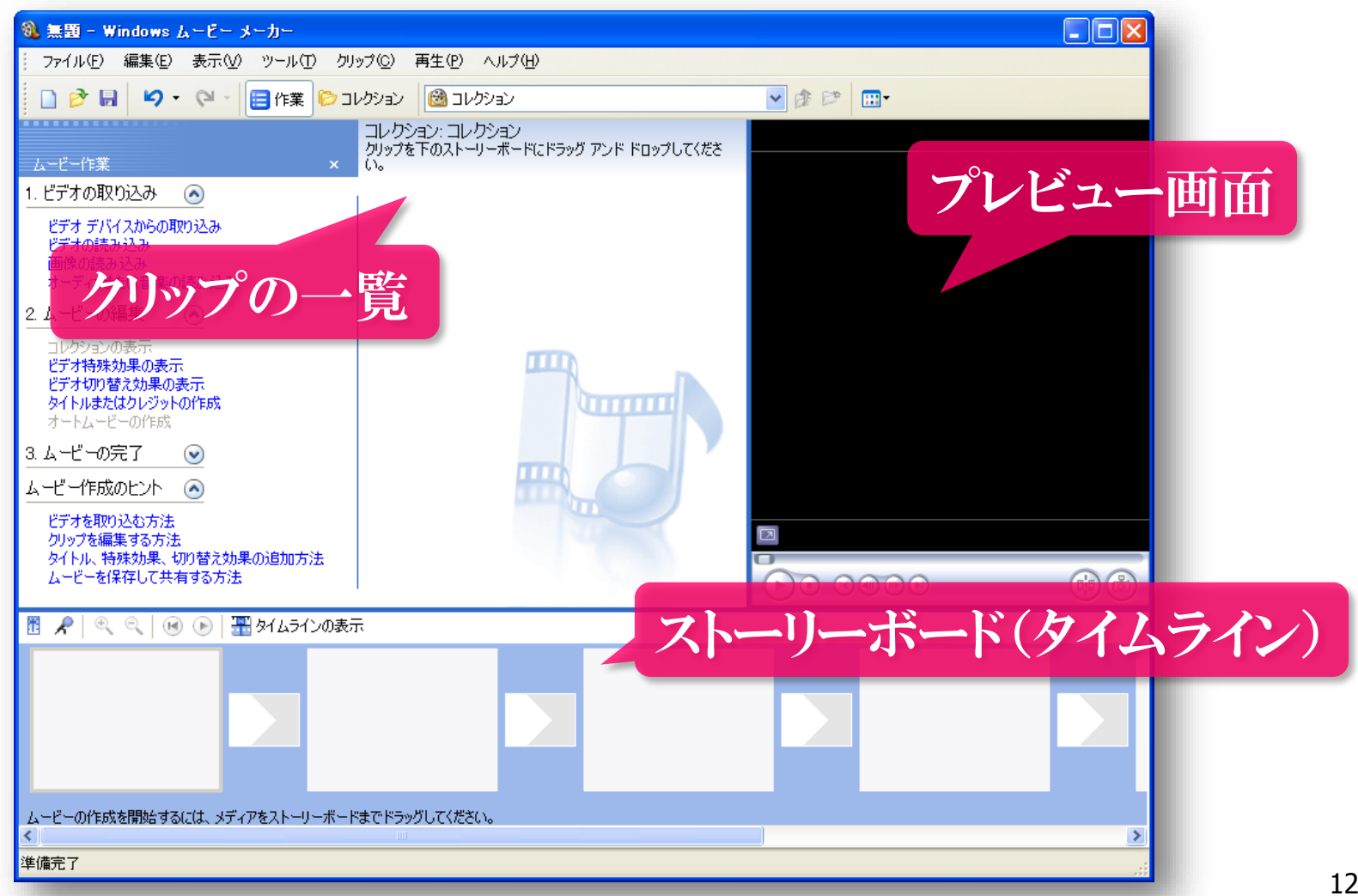

#### 5.2 映像作成ソフト② Windows ムービーメーカー 2012 Windows Vista/7/8 対応

アイテム: 1/1

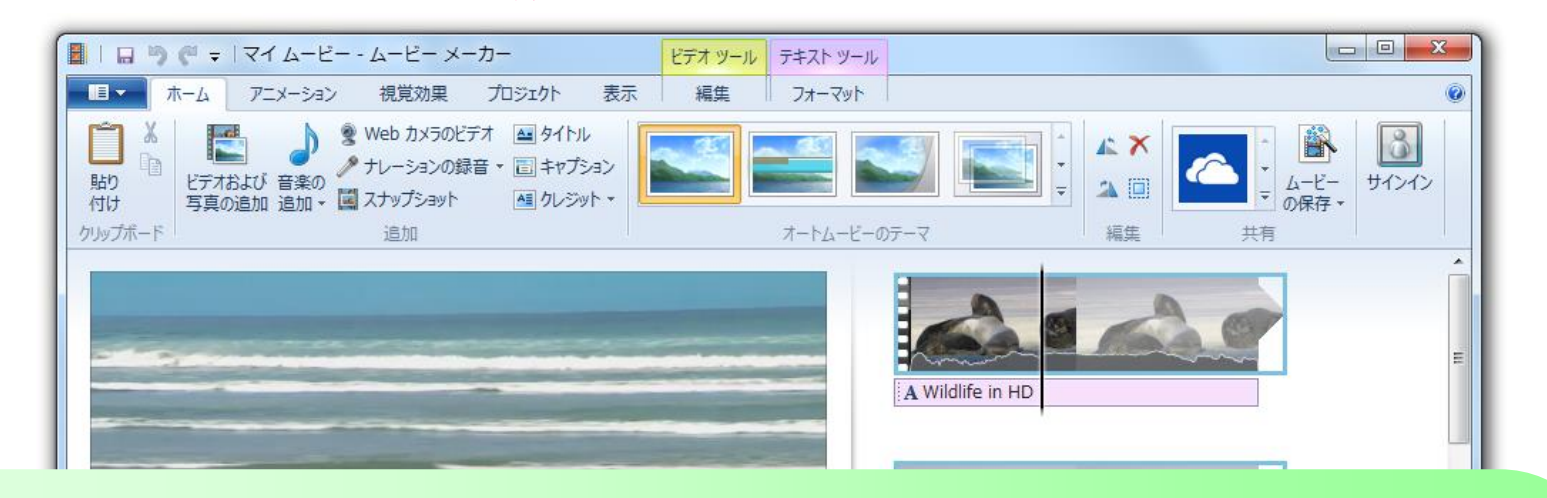

タイムライン編集ができないなど、一部の機能が旧版より劣る。 Windows7で旧版を使うには、Vista版 Windows Movie Maker 2.6 (MM26\_JPN.msi)をダウンロード&インストール

 $\Theta$  -

# 6.1 ビデオクリップの配置とカット編集

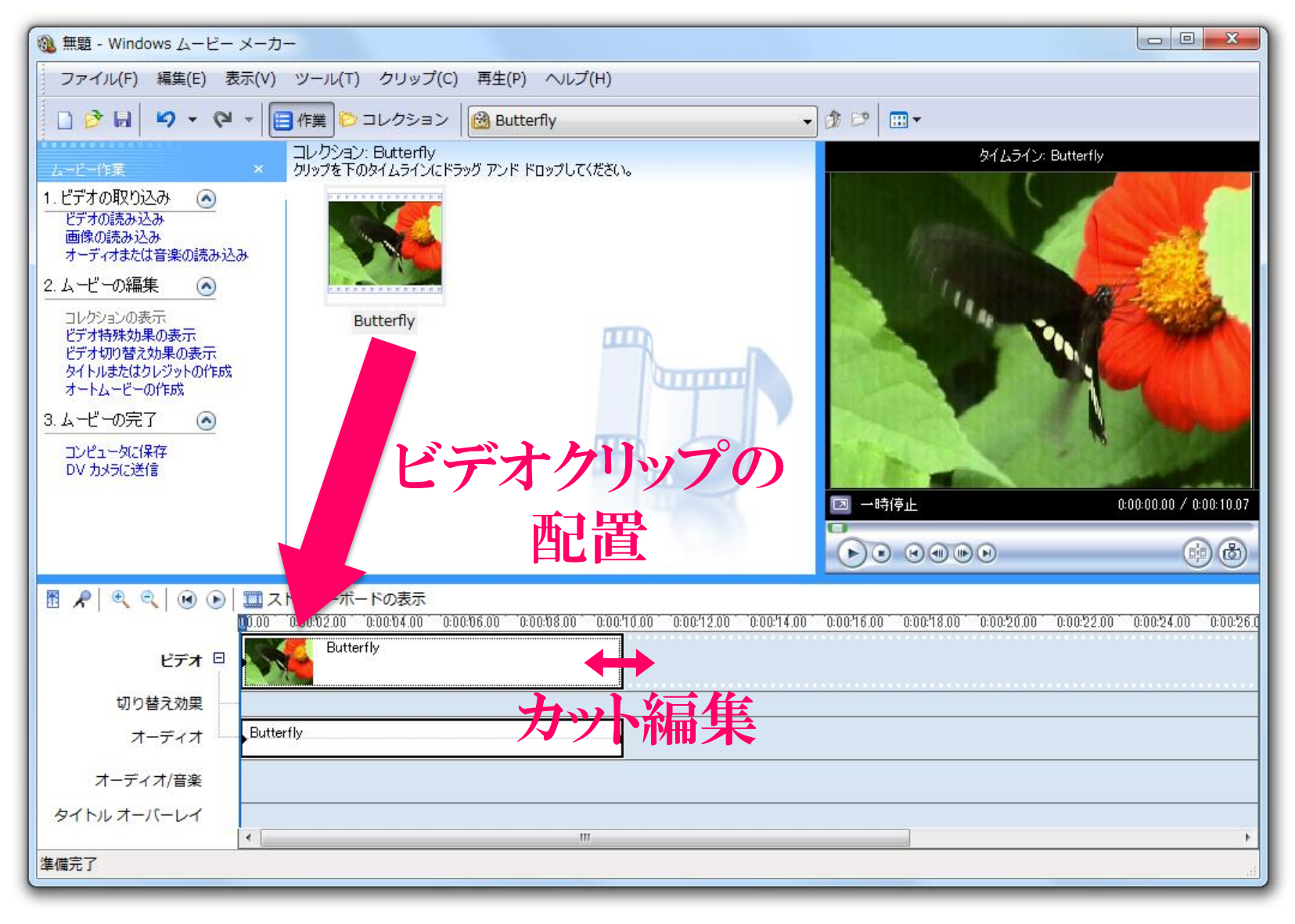

### 6.2 ビデオエフェクト

### 映像の視覚効果・特殊表現

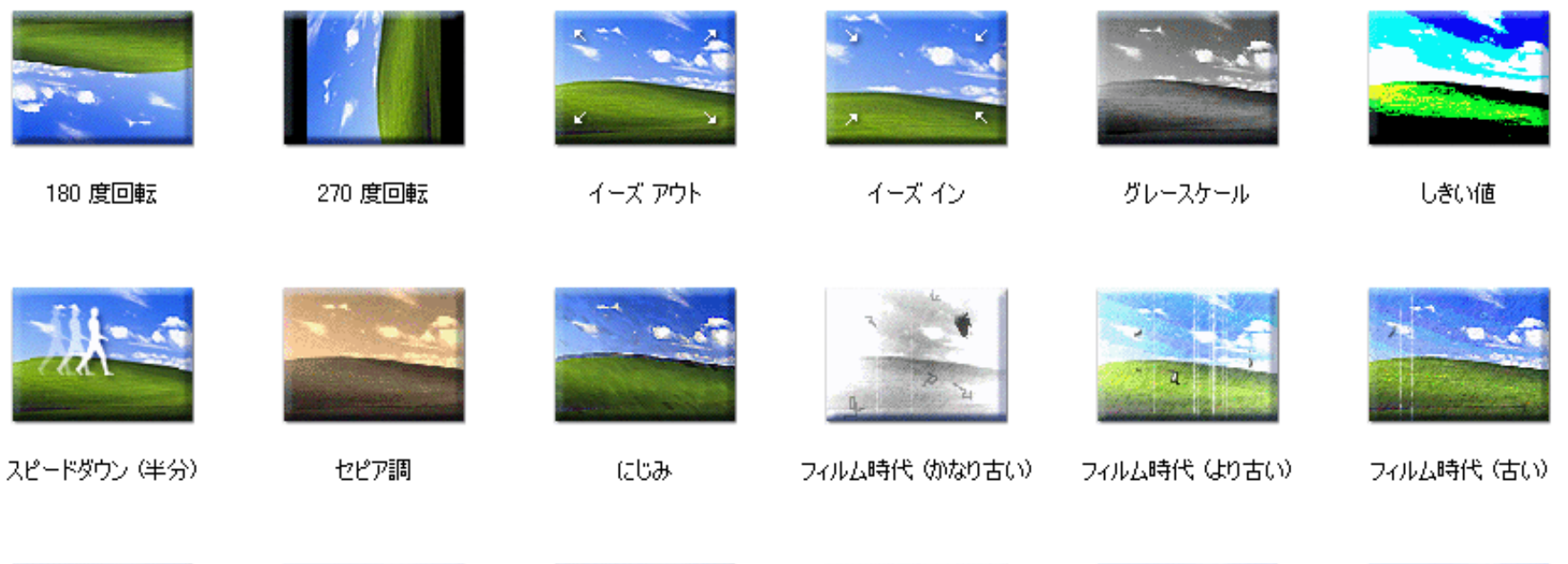

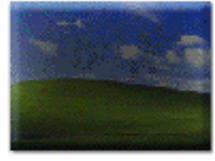

フェード アウト (黒へ)

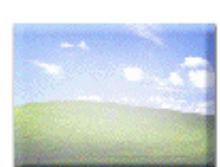

フェード アウト (白へ)

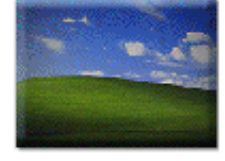

フェードイン (黒から)

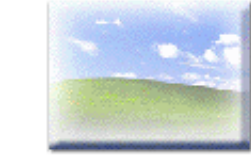

フェード イン (白から)

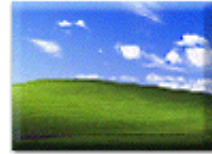

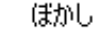

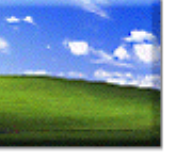

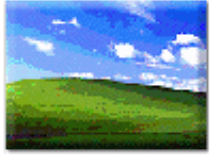

ポスタリゼーション

### .3 トランジション

### カットとカットの間に入れる場面切り替え効果

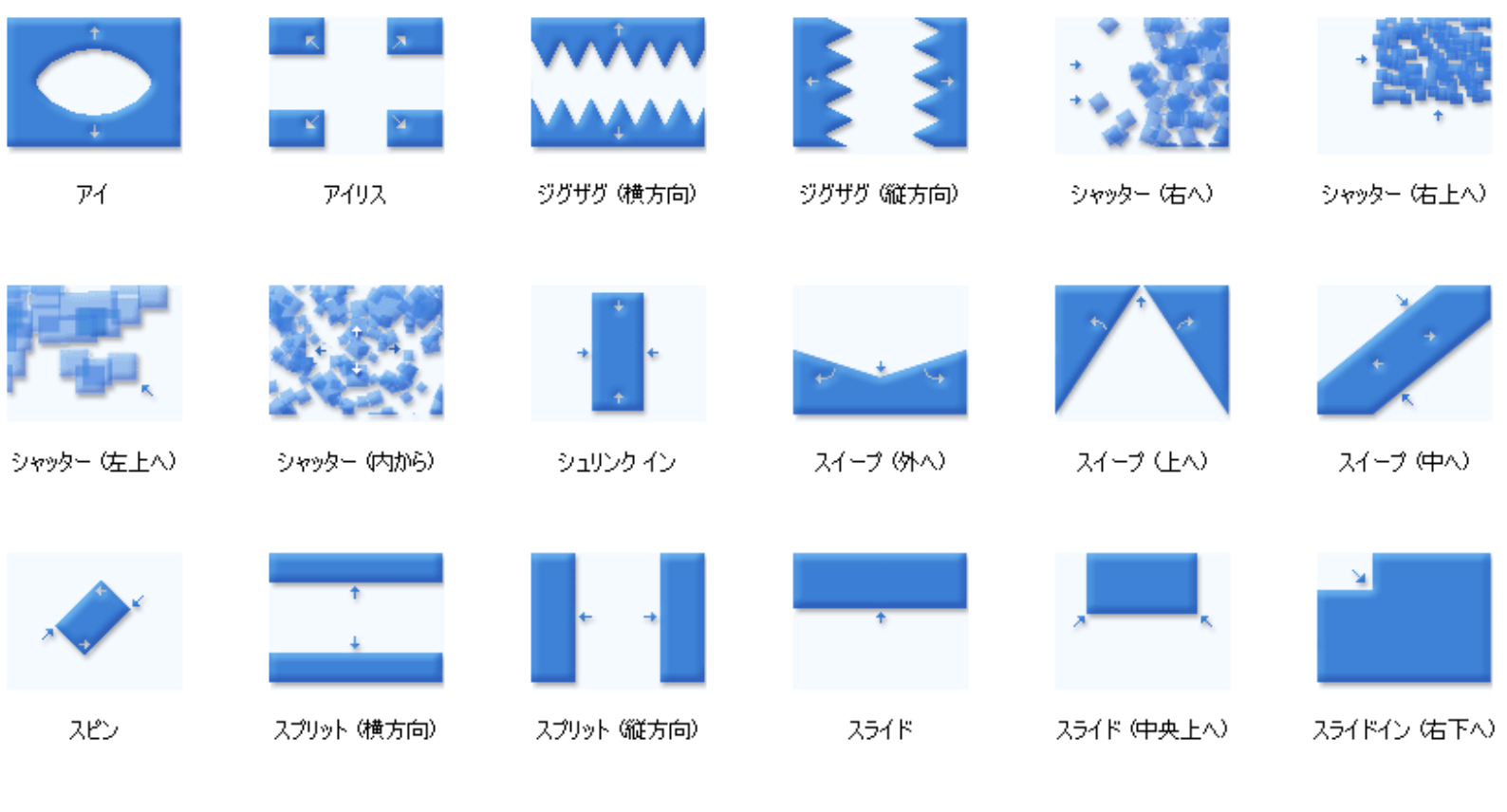

### 6.4 オーバーレイテキスト

映像に重ねて表示する文字

文字にアニメーションを設定することができる。

■映像タイトル ■ 字幕、キャプション ■ クレジット

### 7.次回の講義内容

#### ■ PowerPointによるプレゼンテーション作成

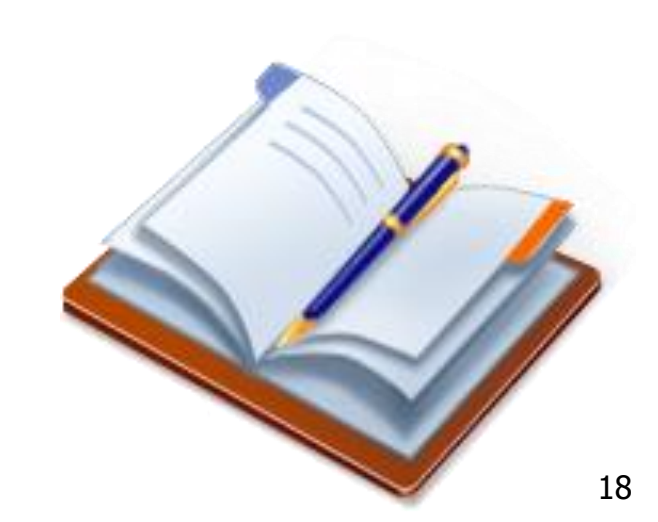